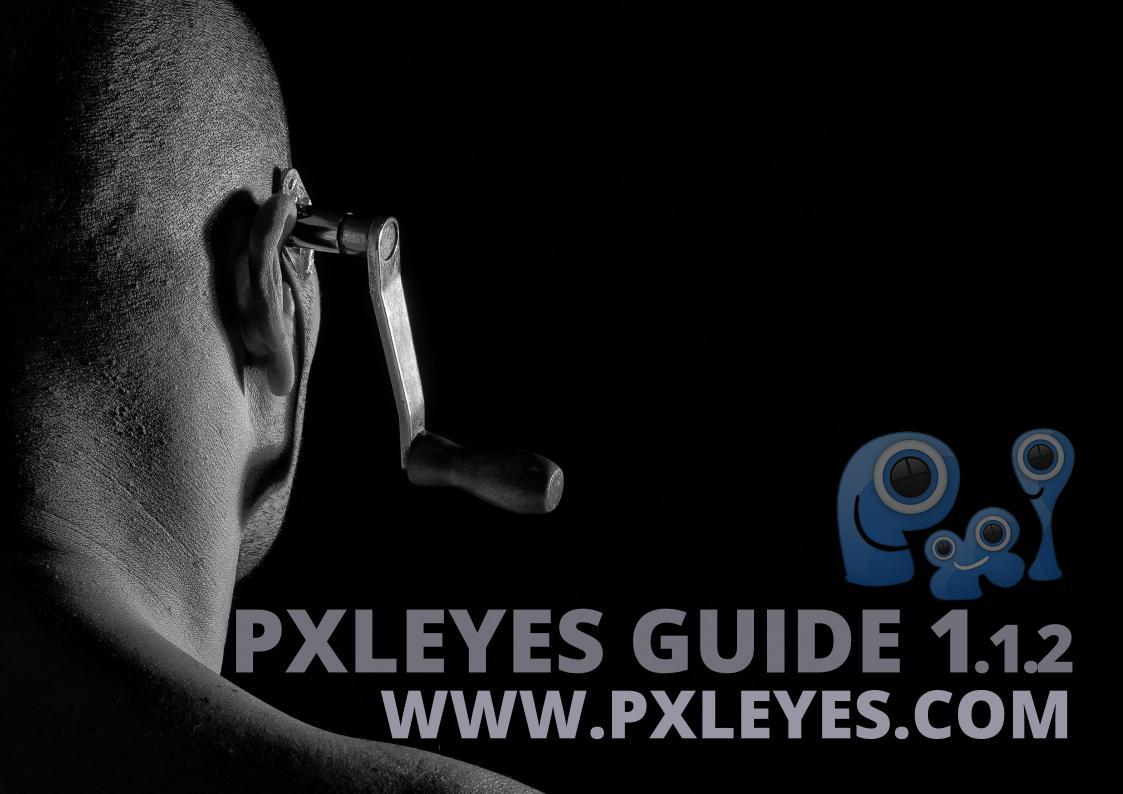

### INFO

Pxleyes on Facebook
Pxleyes on Twitter
Pxleyes forum
Contact our mods through email
Contact our mods through PM
Disagree with a removal: Robvdn
Need help in Photoshop contests: Spaceranger
Check for updates on this guide

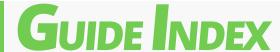

- 3: About Pxleyes
- 4: General Rules
- 9: Our Moderators
- 11: Photoshop contests rules
- 12: Photography contest rules
- 13: Voting
- 14: Change an entry
- 15: Gold Members
- 16: All about sources for Photoshop contests
- 20: Using (mobile) apps
- 21: Hints & Tips
- 22: FAQ Deutsch / German
- 23: FAQ English
- 24: FAQ Nederlands / Dutch
- 25: FAQ Français / French
- 26: FAQ Italiano / Italian
- 27: Third party use of Pxleyes entries

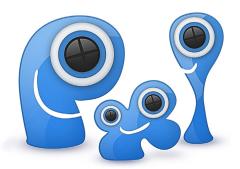

## PXLEYE

First of all welcome to our site, we hope you enjoy your stay and experience on our site.

If you have any questions do not be afraid to ask a moderator for help. You can also turn to a Gold Member if that makes you feel more comfortable.

At www.pxleyes.com we run 2 types of contests, photography and Photoshop. Both types of contests are free to enter for everyone who's a member.

On a weekly base we run 4 photography contests and 2 Photoshop contests. Each photography contest has 10 days in which you can enter and 2 days exclusively for voting. A Photoshop contest has 17 days for entering followed by 2 exclusive days for voting.

New contests are posted on Wednesdays and are closed for entering on Friday 21.00 GMT and results are posted at Sunday 21.00 GMT. Each contest has a countdown which shows how much time you still have left. Normally you can enter 3 entries into a contest.

Before you enter a contest it is important that you read and understand our rules and the contest description. If you have questions about a contest you can ask a moderator to explain. You can do this either by adding a question underneath the contest description or contacting a moderator. The first is preferred because it might answer questions other members might have.

Photoshop contest are divided into source and theme contests. In a source contest you'll get a photo which you must use in your entry. How you do this is up to you. A theme contest gives you a description which you must follow. Each week there will be 1 source and 1 theme contest.

Step-By-Step (SBS): when you just use the given source to make an entry you must create an SBS. This is a short 'how was this entry created' guide.

However it is always a good idea to create an SBS, not just for you! An SBS creates an opportunity for other members to see how you made your entry but it also helps you later on to see which techniques you used. Adding an SBS can influence your final score positively, some members will vote higher if there's an SBS. A moderator can, at any time, ask you to add an SBS. If so you must comply to this request.

Your stay at Pxleyes should be primarily fun for you, Pxleyes wants to be a platform where all feel good, welcome and teaches you something. We encourage you to ask questions, report problems and build relationships with other members and mods.

Most members are more then willing to help you to grow and expand your skills. If you have questions about a certain technique used in an entry do ask and most likely you'll get all the help you need.

To only thing we ask from you in participating on this site is that you are respectful. We do not mind if you ask a lot of question, challenge mod decisions and so on. Just do it in a respectful manner, stay polite. Be polite to other members and moderators in your remarks, PMs and comments, remember that people make mistakes but those can also be corrected.

Enjoy, learn, blossom, teach and grow while you are a member of Pxleyes, let us be a spark which makes your life a little better.

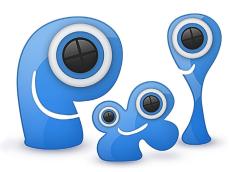

## ENERAL RULE

### INTRO

To run things smoothly here at pxleyes, we've set up some simple guidelines.

The main guideline here is having fun by entering and voting in competitions:) But, we also want to keep these contests fair! 12 volunteer moderators keep an eye on the contests and intervene when necessary.

Contests are short lived and based on short contest goals. Moderators decide about the validity of entries. The interest of moderation is to establish a level playing field for everyone.

You are, however, free to raise questions on any decision made on any of your entries by contacting us by email (or in the red flag field of your own entry - The comment section of your entry is not the place to have this discussion). Sometimes it can happen that you get totally irritated about a decision from to mods. Take some time to cool down before you protest, we prefer good manners here at pxleyes! :)

### **SOME TERMINOLOGY FIRST**

To understand all rules properly, here's some terminology we use regularly throughout the guidelines.

### 1. Step By Step Guide (SBS)

When you create an entry for a contest, it is recommended to save intermediate results of your work. When you upload an entry to a contest, you'll see the option to add a step by step guide. Entries with an SBS are always more appreciated by members and moderators. This means that you have the ability to upload all your steps you did to accomplish your result. Shortly

describe each step, so people can evaluate your entry better.

### 2. Sources

A source image is an image that you use to construct your entry. You can use as many source images as you want in your entries, as long as they're all mentioned and are according to the rules. There are millions of sources out there that can be used freely!

### 3. References

A reference is a photo (no artwork like drawings or paintings) which you use to create an entry. They can either be yours (if so you'll have to post it in the SBS) or a copyright free photo from sites like Freeimages and FLICKR (if so, you'll have to post a link).

A reference image can be used to look and study how an object / animal / person and so on is constructed. To study the proportions, the materials (f.i. hair, cloth), to see how materials behave (f.i. how water flows and shines).

You are allowed to use non-copyrighted photos. It is not allowed to use copyrighted photos, artwork and so on. It's not a shame to use a reference, but if you do you, must post this reference, either as a link or, if the photo is yours, you must post this photo uncut in the SBS.

### 4. Theme Contests

A theme contest is a contest where a written contest goal is provided. Take the time to read the goal of a theme contest. These goals are usually simple and to the point. Photography contests for example are always theme contests.

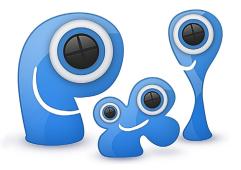

## ENERAL RULE

### 5. Source Contests

In a source contest it's mandatory to use the provided source image in your entry. Not only use it, but also manipulate it in some way. Of course you can also combine it with other external source images. Source contests are only used in the Photoshop section.

### FOR ALL TYPES OF CONTESTS

The following rules apply to all types of contests. They're pretty straightforward once you're used to them. These rules are not written to annoy you, they're here to keep the contests as fair as possible.

- 1.1. Single Account: Only create a single account to participate on pxleyes. If you want to use multiple accounts (eg. multiple family members, working from the same IP address) you need to notify us, so we can give you instructions on how to do this fair. If you want to use pxleyes as a family or in your (art)class room please do contact one of our mods first ( see list here ). He/she will give you some hints and tips to make this experience as smooth as possible and prevent problems.
- 1.2. Extreme Violence, terrorism, gore, pornography, explicit nudity...: if any of these words describe your entry, it's probably not suited for everyone, and should not be uploaded. Your entry should not be offensive to anyone. If you have doubt, you can ask the administration or a moderator first. If we have a contest for adults only, we will have them in a separate section.
- 1.3. Entries from Older Contests: You may not use one of your old entries (or any part of an old entry) in a new contest.
- 1.4. Watermarks: Don't use.

- 1.5. Amount of Entries: The max amount of entries is different for each contest. But as a general rule: quality is more important than quantity.
- 1.6. Mentioning your Name: Don't mention your name in your image, image name, description or anywhere else. This way the contests stay anonymous.
- 1.7. Warning Messages from Moderators: Take any warning message from moderation serious. After you've made changes to your entry, you can red flag it and explain the changes to let moderation know. If you get a warning from one of our mods you must comply to this request before re entering your entry.
- 1.8. Entries Based on 1 Single Tutorial: Although it is allowed, avoid submitting entries that are exact copies of a tutorial you've read. If your entry is very similar to a tutorial result, you'll have to provide the link to the tutorial. Obviously, it is strongly encouraged to learn from tutorials and use what you've learned in your Pxleyes entries. However, it's not very creative to just follow a tutorial exactly (with the same starter image for example) and submit the exact same result as if it is your entry. Use your creativity and give your own interpretation to the things you've learned from various different tutorials. If you follow a tutorial you may not use the same sources as used in that tutorial.
- 1.9. Copyrighted Images: Use of Copyrighted Images as Source Or Entry in any contest is not allowed. Explicit permission from the original author is always needed

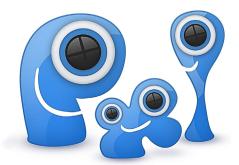

### RULE ENERAL

### **VOTING**

People want a fair evaluation of their entries. Voting unfair will result in loss of votepower and can make your votes obsolete. In addition to that, moderators monitor your votes and can report suspicious vote behavior. This means that even if your votepower saldo is positive after a set of contests ends, you can still lose votepower if moderators decide that you vote very unfair on purpose on only a few entries.

So... good voting means voting fair ALL THE TIME. If you really don't know what to vote on an entry, simply don't vote at all on that entry. Also, a reported vote means the vote becomes INVALID and will not count in in the score calculation of an entry. Plus, you will lose a significant amount of votepower for each reported vote. To keep your vote reputation up, try to stick to these simple rules:

- 2.1.: If you really have no idea how to vote on a specific entry, it's best not to vote on that image.
- 2.2.: If you decide to red flag an entry, don't vote extremely low on it because your vote may be reported for the wrong reasons and you'll lose votepower.
- 2.3.: If you have family or friends in a contest, it's best not to vote on their entries or favor them..
- 2.4.: If someone asks you to vote on specific entries to increase his/her chances to win, don't vote on these entries or make up your own mind about them; 'friendly voting' is strongly discouraged.
- 2.5.: Don't tell anyone which entry is yours. This might influence this persons vote behavior.
- 2.6.: Do not share your entries which are in running

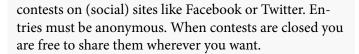

2.7.: Be aware that moderators can see and check all the votes which are made (except on their own entries!). Suspicious votes attract extra attention and will be looked in closely

### **COMMENTING**

When you comment on an entry, keep these basic rules in mind:

- 3.1: Don't mention the name of the author in your comment. Contests are anonymous and mentioning the authors name makes voting less fun and less accurate.
- 3.2: Don't personally attack anyone. (no flaming or bashing)
- 3.3: Don't offend anyone by making political or religious statements.
- 3.4: Don't make negative comments without suggestions for improvement. (eg. "THIS SUCKS", "WHAT A MESS", "LOW VOTE FROM ME", ...) The author will be discouraged by these comments can do absolutely nothing with them. There's nothing wrong with critique. But, it should come with a suggestion. \* DON'T talk about your favorite holiday destination in someones entry.
- 3.5: Don't start discussions in someones entry that are totally unrelated to the entry.
- 3.6: Don't ask someone for dinner in someones entry. Keep this private!

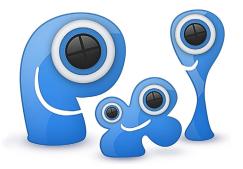

## ENERAL RUL

### 3.7: Don't comment on 'administrative' issues of the entry (such as being off-topic for example), but raise a red flag instead.

- 3.8: We encourage you to make positive comments on entries, tell what you like about the entry and give some suggestions which might improve that specific entry.
- 3.9: Authors can give comments points (thumb up) to show appreciation of that comment. Other members can also give a comment one point if they agree with what's been commented.

It's simple, just be nice and write constructive comments. Comments such as "nice" and "great" will not be removed, but the author is probably expecting a little more. Violation of any of the items on this list can result in removal of your comment and all violations are logged.

### **FORUM**

The forum is a place to hang out, have fun and get to know other people. It's NOT a place to complain and insult others. Because forum discussions can get completely out of hand, here are some rules about posting on the forum:

- 4.1: Don't post personal attacks.
- 4.2: Don't complain about an entry that you think does not deserve that high or low spot. Although, this may be your opinion, the general public obviously thought differently about it.
- 4.3: Don't blame voters for the low score of your entry. You were probably expecting better results for your entry, but complaining about it won't change anything. Results are final.

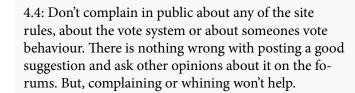

- 4.5: If you are not sure, keep it private. Sending a complaint or suggestion to the administration or a moderator has more effect than doing it on the forum.
- 4.6: Read the FAQ and do a search on the forum first, before you ask a question. Many questions were already answered in an older thread or are explained on the FAQ page.
- 4.7: If you post on the forum that you are leaving the site, the thread will be removed. Leaving this site however does not mean your contest entries will be removed.

Violation of these rules can result in removal of your forum account. If you break forum rules, but not the site rules, your forum account can be removed and your site account can remain active.

### **GETTING BANNED**

Banning can happen in 2 different ways:

- 1. Temporary ban: a temporary ban consist usually of several weeks up until some months. The height is up to the moderators and administration to decide and is not discuss able. A temporary ban is given to members who keep on violating site rules. The reason for a temporary ban is given to the member only and will not be posted publicly.
- 2. Full ban: a full ban means that your account will be removed from pxleyes and you are not allowed to

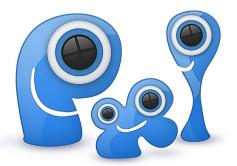

## ENERAL RULE

a new account. New accounts will be removed without given reason. The reason for a full ban is given to the member only and will not be posted publicly.

If you manage to get banned (which is hard if you follow all the simple guidelines!) and really, really, really want to be active again, the best thing to do is sending a mail to the administration and explain what went wrong. Maybe you will get a second chance. If you get banned, your IP will also be banned, so you can't make a new account. Don't try to make a new account on another computer, because you will be caught.

Another thing that will result in an immediate ban is having several accounts to manipulate the contest results. All IP addresses and all vote behavior will be monitored, so we can keep everything fair and smooth! We don't like to ban people and it doesn't happen a lot either. But sometimes, it's absolutely necessary. If someone keeps breaking the rules or simply annoys the hell out of everyone, he/she will get banned.

The more people who follow the rules and the more people we can satisfy, the higher the prizes we can give with each contest. Pxleyes is a place to have fun and to meet new people with the same interests! So, if you follow all these simple guidelines, Pxleyes will stay fun and everyone will be happy! Good luck!

### **ACCOUNT CANCELLATION**

If you want to have your account removed from this site, please contact the administration or one of our moderators. Please do give a well defined reason for this request, it is very likely that the administration and/or moderators can solve your problems. If for instance you are insulted by one or multiple members, this is not a reason for YOU to leave. Since this could happen out of the views of the administration and mods they may

not be aware of this. Informing them might for instance result in (temporary) bans of other members so you can keep enjoying pxleyes.

If you request your account to be removed and this request is honored, the entries you made in our contest will stay active.

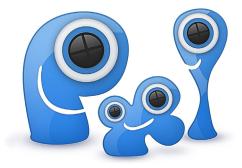

### OUR MODS

The following sections explain the tasks of a moderator. You don't have to read the moderator guidelines if you're not a moderator, but if you do, you'll have a better idea on how to keep the moderators happy! In general, moderators remove every suspicious entry and report any suspicious behavior. This means, if something does not following the site guidelines, it will be reported or removed.

As a moderator, you'll have a certain responsibility. You'll have to make decisions on what's right for a contest and what's not. As a moderator, keep this in mind: If you're not sure about something, it's still better to report it than to do nothing. Also, don't discuss any of your moderation decisions in public. You can see more details about entries and votes, but these details can only be known to the moderator panel. Discuss your decisions only with other moderators!

### **EVALUATION OF RED FLAGS**

As a moderator, you can look at all the red flags an entry receives. If the red flag is not obvious, then it comes with a reason most of the time. It's up to the moderator to decide if these red flag reasons are valid or not. Red flags should be used as an extra help when you are deciding if an entry needs to be removed or not. If an entry receives several red flags, but you think these red flags are not justified, you can decide to leave the entry in the contest.

### REMOVAL OF INAPPROPRIATE ENTRIES

As a moderator, you can remove entries from the contests. The entry will not be removed permanently, but will be taken out of the contest immediately. If after an administration review the entry appears to follow all the rules, the entry will be placed back in the contest. If after an administration review, the entry does not follow the rules, it will be removed permanently. Remove all entries from the contest that make big violations with the general and specific contest guidelines. Send a warning to the author first in case of small violations.

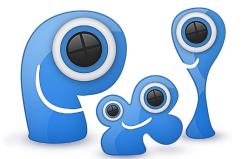

### REMOVAL OF INAPPROPRIATE COMMENTS

As a moderator, you can remove any comment that does not follow the commenting guidelines. Comments can be removed without warning.

### SEND GENERAL WARNINGS TO USERS

As a moderator, you can send warnings to all users. Send a general warning to a user when he/she is not following the site rules. This can be anything from very small violations to big violations. The point is to warn the user so he/she knows what the problem is. If after the warning that person keeps making the same violations, you can report that user to the administration and explain the problem.

### SEND WARNINGS ABOUT ENTRIES

If an entry only has small violations which you think can be fixed easily by the author, you can send the author a specific warning about that entry. If you sent someone a warning message about an entry and at the end of the contest, the author did not fix the violations, you can remove it from the contest.

### REPORT VOTES

As a moderator, you can see all votes placed on the entries in the active contests. Voting is personal and subjective, but if you are seeing ridiculous votes like 1% on superb entries or 100% votes on terrible entries, you can report these votes. This reporting is not meant for reporting every single low or high vote. It's meant to report votes that make no sense. For example:

- \* If you see a really high vote on a mediocre or bad entry and you suspect this vote to come from family or friend of the author: report it.
- \* If you see really low votes on all entries in a contest and only one high vote on one particular entry, then this is probably because this voter wants to manipulate the results in order to make a specific entry win: report the high vote and explain the details.

### OUR MODS

### We have 9 mods in the team.

### For Photography:

CaptGeo Friiskiwi Kyricom Patty

### For Photoshop:

Madamemonty Spaceranger Lelaina Tordoni

### Spaceranger, the helper:

Spaceranger volunteered to be the "helper" here on PXL, to help with questions concerning sources, entries or PXL in general. So he's the person to turn to (even though all mods will help you, of course!). Just send a PM (private message) directly to him and he'll reply as soon as possible.

### Robvdn, the not modding mod:

Robvdn doesn't mod anymore, but he'll be the person you can turn to, if an entry was removed and you feel that was a wrong decision. He'll have a look at it and will try to find a solution.

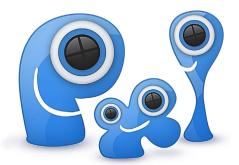

# RULE

The following rules are specific to the Photoshop contests. Make sure to read them carefully before participating. Also make sure to read the more general contest rules.

### PHOTOSHOP CONTEST RULES

Source images are a crucial part of most image manipulations. So, when you are creating an entry, make it a habit to save the URLs of the sources you used. With all your sources listed, people can get a better idea of how your entry was created and it will keep the contests fair:)

Under PROFILE -> MY ENTRIES you'll find a button to set your sources. No idea what exactly copyright is? Head over to the http://www.whatiscopyright.org/

### 5.1. Copyrighted sources:

Don't use copyrighted images without approval from the original author, unless the contest description explicitly allows it.

There are plenty of sources on the web to find good material, have a look at creative commons for example. A convenient way to search for CC sources across various large image sites. Make sure "modify, adapt or build upon" is checked.

If you use someone else's copyrighted image as a source, and you have permission from the owner to use it, post a copy of that permission in your step by step or in your description (blackout anything which identifies you to keep the contest anonymous).

5.2. Use of Paid External Images as Source:

All source images that you purchased must have a screenshot of the download receipt (blackout anything which identifies you to keep the contest anonymous).

5.3. Use of Personal Images as Source: If you use your own personal images as a source, link to its

online location and proof it's yours. If it's nowhere online, upload the uncut source to your step by step guide, with an explanation that it is your image.

5.4. No External Source used in your Entry: In this case, write in your description how your entry was made.

Keep in mind that if there's something not clear, the moderators might ask you to explain or post a step by step guide. This way we can keep the contests fair for everyone!

### 5.5. Reference Images:

Reference images are also sources, so don't forget to mention them.

5.6. 3D Renders or Illustrations as Source:

Using other people's 3D renders or illustrations (even with permission and no matter in which form they are offered) creates a false impression of your artwork. So 3D renders or illustrations can not be used as sources, unless they are entirely created by yourself. Only acceptable non-illustration brushes and clip art may be used, but you need to mention them as a source too. Don't use an image that has been altered by the source owner nor an entire work created by someone else.

5.7. Models Created with 3D Programs such as "Poser": If you use a 3D program to create a model or render (eg. with Poser), post a screenshot of the wireframe, so we can verify it's not someone else's work.

# OGRAPHY RULE

The following rules are specific to the photography contests. Make sure to read them carefully before participating. Also make sure to read the more general contest rules.

Entering photography contests on pxleyes is only possible by uploading a digital copy of your work through the "submit entry" button on the contest page.

Keep your pictures as close as possible to what got recorded when you released the shutter. Refer to the following paragraph to learn what kind of editing will be acceptable.

Only use your own pictures. You must be the original photographer of your entry. To prove your authorship, keep the original with exif data to allow for easy verification. You can use any type of camera, analog or digital, to create the original picture.

Photographing the work of others in a 'reproductive' way will not constitute a work of your own in the above sense. If you want to enter a picture of another artist's work, take an "interpretative" picture of that piece which holds its own photographic merit. In any case, credit the original artist in your entry properly.

### PHOTOGRAPHY CONTEST RULES

In general, you should try to avoid editing your photos, whether in camera or with some editing software on a computer. Being a good photographer also means being able to take good shots without having to edit afterwards. We understand that enhancing pictures after the fact has a long tradition in photography and thus we allow for certain digital darkroom techniques, which is readily available in most photo handling software today. As a general rule, you are allowed to all adjustments which act on the whole picture and on exactly one picture (a.k.a. non selective editing). This includes:

- 6.1.: Only enter photos you made yourself. Do NOT Google photos and enter them as yours.
- 6.2.: Read the contest description carefully and make sure you understand what is required.
- 6.3.: If you feel an entry is off theme or something else is wrong with an entry: use the 'contact moderator' option which shows at each entry.
- 6.4.: Small alterations to photos are allowed; removing dead pixels, color adjustments, B&W conversion and so on. Adding a border for instance is OK. Filters, if used, should be kept to a minimum and affect the entire image.
- 6.5.: Keep your entry anonymous! No watermarks, no comments with your (user)name in it while the contests are running, no tags with your (user)name. adjustments/shifting
- 6.6.: You can not re-use a photo from a previous contest in a new contest.

### **5**NILOA

When you decide to start voting on the entries in our contests you have complete freedom on how you vote, as long as this is fair.

It's important to know that each member has his / her own level of votepower (aka VP). A new member starts with 100 VP which represents 1 vote. If you start voting your VP will grow, each 100 VP earns you 1 extra vote. This means that members which have voted a lot also have more VP and therefore their vote is more valuable and has more influence on the end result.

Each one of us has his / her personal set of criteria we use in deciding how we grade an entry. This can for instance be technique, humor, use of source, interpretation of the contest description, complexity of the entry and or SBS and so on. Ideally your vote should be a combination of all.

For one we advise you to have a look at the high resolution version before you vote. This will reveal details which will help you to make a decision.

Compare all entries in a contest before you vote, take some time to look at all entries of a contest so you can create an impression of the level of all entries. Are there really bad entries or are there entries which jump out in a positive manner.

Your voting scale should be between 45 and 70 when it comes to 'average' entries, you can go below and above this if you feel an entry deserves such a score.

Remember that moderators have several tools to check votes, they can see which member voted on an entry and how much he voted. Their trained eyes see any irregularities immediately. Moderators can remove votes, undo votes and report votes. When one of your votes gets reported you'll lose votepower.

There's some rules you have to keep in mind when it comes to voting:

- Downvoting other entries in a contest you have entered with the purpose to give your own entry more chances to win is not allowed. If you do so your votes will be removed and you'll get an official warning. This can for instance lead to the removal of your account.
- Asking friends and family to vote on your entry is not allowed. Entries need to be as anonymous as possible, so do not share your entry on social media as long as the contest is running. If you do so those votes will be removed and you'll get an official warning. This can for instance lead to the removal of your account.
- Creating a 2nd or more accounts is not allowed. Either if this is to vote or to comment on your own entry. If you do so those votes and comments will be removed and you'll get an official warning. This can for instance lead to the removal of your account. This will also lead to the automatic removal of the 2nd account. So it is important to tell moderators f you have family members which are also participating members on Pxleyes.

More info on voting you find in our magazine THE EYE 2 which you can download here.

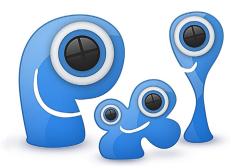

### A HANGE

If you want to make changes to a contest entry you can do this. Go here http://www.pxleyes.com/my-contest-entries/ or 'profile' > 'my entries' and here you can make all the changes you want.

If you want to change the title just click on it and you'll get a bar where you can add the desired title. The same goes for the description and sources.

After you uploaded an entry you automatically come to this page and you can add info to your entry. Once this

is done it is important you click the 'publish' button. Only then your entry is in the contest.

This only works in running contests.

You can not remove an entry from a contest, once entered you are competing in that contest.

Entry number 94319 - a single flower Contest

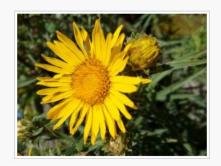

REPLACE IMAGE »

| Description:    | Add a description                                      |
|-----------------|--------------------------------------------------------|
| Submitted:      | < 1 min ago                                            |
| Contest status: | Submit Or Vote                                         |
| Faved:          | No favs yet :(                                         |
| Comments:       | No comments yet :(                                     |
| Image status:   | WARNING: this picture is not published yet!  PUBLISH > |

MAKE SBS »

## GOLD MEMBE

Gold Members are normal members but they are long time members which have proven to be helpful to other members and know the ins and outs of Pxleyes.

You can turn to them if you need help and for instance don't feel comfortable to contact a mod. They can help if for instance if you have problems with sources, if you do not understand the contest description and so on. Don't feel afraid to contact a moderator or a Gold Member: they are here to help you!

Each Gold Member has got a golden frame around their avatar, it is easy to recognize them for instance when they comment on your entry.

At the moment we have the following Gold Members:

### **Photography:**

MarcosSanchez

http://www.pxleyes.com/profile/MarcosSanchez/

### Oziipop

http://www.pxleyes.com/profile/oziipop/

### BeSea

http://www.pxleyes.com/profile/BeSea/

### MyMindsEye

http://www.pxleyes.com/profile/MyMindsEye/

### Photoshop:

CMYK46

http://www.pxleyes.com/profile/CMYK46/

### Drivenslush

http://www.pxleyes.com/profile/Drivenslush/

### George55

http://www.pxleyes.com/profile/George55/

### Hereisanoop

http://www.pxleyes.com/profile/hereisanoop/

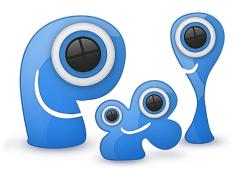

### ALL ABOUT SOURCES FOR PHOTOSHOP CONTESTS

Finding good, usable sources is not very difficult. In this post we'll explain some of the reasons for certain rules pertaining to source images and their use. We will also explain the particular ways to search on some sites and find the usage terms for the images.

All of the Rules and Guidelines can be found here: http://www. pxleyes.com/guidelines/ They are designed to keep the playing field even for all members and are easy to understand and follow.

### WHY DON'T WE ALLOW **COPYRIGHTED IMAGES?**

The obvious reason is the law. It is illegal to infringe on the rights of authors and photographers who own the image(s) in question.

Another reason is simply respect. We wouldn't want our own work to be exploited by others for their own gain and it's only right that we respect the rights of others with the same degree of consideration we expect.

### WHAT IS THE DEFINITION OF A SAFE SOURCE?

Any image that is declared free to use for any non-commercial

purpose even if it is altered or manipulated or combined with other images. This must be proven either by a statement from the source author/owner or the website offering the image or by the license under which the image is displayed. Very often this license is a Creative Commons License. Images may also be in the Public Domain with no copyright connected to them and may be used by anyone for their own purpose. Moderators will check if your sources are copyrighted or if they are acceptable for use as explained.

### WHAT IS CREATIVE COM-MONS?

This has been explained in other forum posts and Pxleyes blogs. You can read about Creative Commons licenses from their website: http://creativecommons. org/licenses/ We have a chart prepared to give you the simplest explanation of which licenses apply to the kinds of images we would use in our contests and which to avoid.

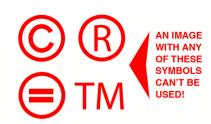

### **CREATIVE COMMONS LICENSES**

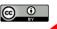

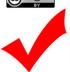

This license lets others distribute, remix, tweak, and build upon your work, even commercially, as long as they credit you for the original creation. This is the most accommodating of licenses offered. Recommended for

maximum dissemination and use of licensed materials.

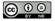

### Attribution-NoDerivs CC BY-ND

Attribution

CC BY

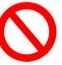

This license allows for redistribution, commercial and non-commercial, as long as it is passed along unchanged and in whole, with credit to you.

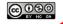

### Attribution-NonCommercial-ShareAlike CC BY-NC-SA

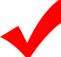

This license lets others remix, tweak, and build upon your work non-commercially, as long as they credit you and license their new creations under the identical terms.

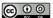

### Attribution-ShareAlike CC BY-SA

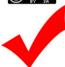

This license lets others remix, tweak, and build upon your work even for commercial purposes, as long as they credit you and license their new creations under the identical terms. This license is often compared to "copyleft" free and open source software licenses. All new works based on yours will carry the same license, so any derivatives will also allow commercial use. This is the license used by Wikipedia, and is recommended for materials that would benefit from incorporating content from Wikipedia and similarly licensed projects.

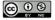

### Attribution-NonCommercial CC BY-NC

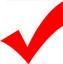

This license lets others remix, tweak, and build upon your work non-commercially, and although their new works must also acknowledge you and be non-commercial, they don't have to license their derivative works on the same

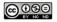

### Attribution-NonCommercial-NoDerivs CC BY-NC-ND

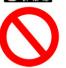

This license is the most restrictive of our six main licenses only allowing others to download your works and share them with others as long as they credit you, but they can't change them in any way or use them commercially.

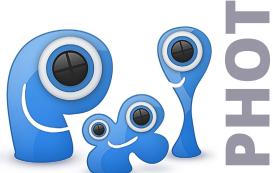

### SEARCHING ON FLICKR

This is one of the largest and best known stock sites. Because the licenses vary with such a large variety of images we need to narrow our search for usable images.

1.) You can start your search by going to flickr home page https://www.flickr.com/ here you can type in what you're searching for then hit return (enter). 2.) You'll see a page with images of the subject you entered in the search window. Now you can narrow your search by going to the gray heading that says "any license" with an arrow, click on this and a menu appears. 3.) The best choice to use is "modifications allowed" just click on this selection. 4.) You now will see selections that allow modifications under a Creative Commons license. Select an image, click on it and you'll see the page with that image. 5.) In the lower right corner you will find the license type for the image. Always double check the license to be sure the image is acceptable. Most of these licenses require credit (attribution) be given to the author. It's best to always give credit for all sources used, it's the polite thing to do and it will guarantee you credited those who required attribution.

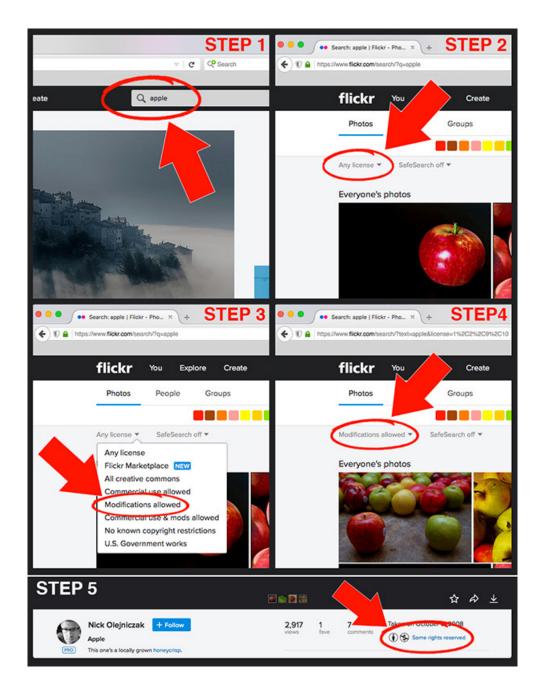

### SOME CHANGES ON MORGUE FILE

It seems morgueFile has made some changes recently. When you select an image there is no specific URL shown for that image only the search page URL is in the address bar on top of the page not the URL for the image selected. When you click on the image you want to download you get a window with the information for that image but no URL, instead there are two URIs. These don't work as a URL does, they won't take you to the image as a URL would. However it's simple to find the URL. Move your cursor over the image you want and hover, then right click. A menu will pop up, select "Open Link in New Tab" and copy the URL for that tab. Different browsers have different options in the pop up menu but they all should have "Open Link in New Tab". Be sure to right click while hovering over the image not after you select it because the pop up menu options may be different after selecting.

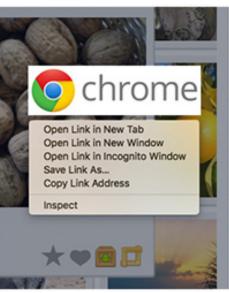

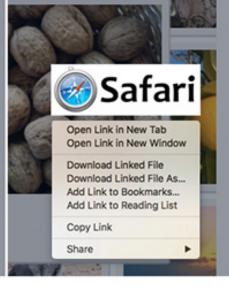

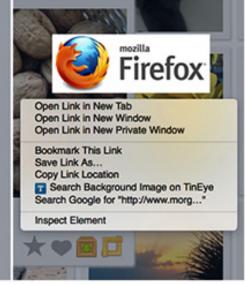

### USING DEVIANTART FOR IMAGES

You may use images from the Stock section ONLY! http://www.deviantart.com/browse/all/resources/stockart/
Do not use images from the Photography section or anywhere else on DeviantArt as these images are copyrighted and will result in the removal of your entry! DeviantArt authors often have particular rules for stock use. It's your responsibility to honor these rules but

moderators will not check whether or not you have complied with them. However if a stock author contacts us (or posts a comment on your entry) about a personal rule breach in the use of his/her stock we will send a warning to that entry or remove it, the source must be replaced in this case. If the entry is in a closed contest we might replace it with an empty image.

### STOCK SITES OFFERING FREE SAFE TO USE IMAGES

https://pixabay.com/
http://www.freeimages.com/
https://www.pexels.com/
http://www.textures.com/
http://freestocktextures.com/
http://www.pdpics.com/
http://www.morguefile.com/
https://www.flickr.com/search/advanced/
http://www.deviantart.com/browse/all/re
.../stockart/
http://foter.com/

### SPECIAL NOTES ABOUT USING GOOGLE IMAGES

The name "Google" has become synonymous with searching on the internet. Even so it's not the best way to search for safe images for your entries. The reason is the complexity of the filtering you'll have to do to find a good usable high res image to work with. Stock sites usually offer the highest resolution of their images, some like Flickr offer several sizes including huge high resolutions. With Google you may get small low resolution images unless you select the option to limit the images to a minimum size that you can work with. Here we'll show you how to get to the images that allow modifications.

1.) Go to https://images.google.com and enter the image you're looking for. 2.) In the next window that appears select "Search tools". 3.) Another menu comes up, select "Usage rights". 4.) Now choose "Labeled for reuse with modification" from the pop up menu. 5.) You're now on the page with images that should allow modifications. You can see from the example shown that an image of the Apple logo with a \* symbol is included. That image can't be used even though it's shown along with other images that can. This is one of the problems in using Google for sources, you have to check carefully that the image you want is truly safe to use. You would be better off using a recommended stock site rather than Google Images.

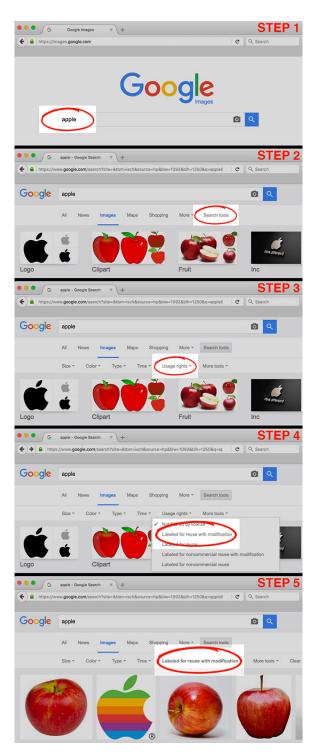

After reaching Step 5 you can continue to filter your search by selecting another filter from the menu. For instance if you see too many small images you can select "Size" and limit your search to a particular range of sizes. Whatever image you finally choose be sure to double check that it is safe to use.

The use of mobile apps to make an entry for our Photoshop contest is a gray area. It is perfectly OK to use a mobile app (like Snapseed) to use a filter if you want to adjust a color, crop your image and so on. These functions also exist in Adobe's Photoshop.

In the end we do not care how you achieve your final image as long as it is within our rules. You can use whatever program or operating system you want.

It will become a problem when you start adding 'stickers', 'overlays' 'themes' and other things which contain layouts, drawings, photos, texts and so on which are often in such mobile apps.

Those are made by others, contain copyrighted material and so on. Either you are not able to provide links to the original images (stickers, layouts...) Or the photos used in such an app are copyrighted (used without permission of the original artist) or they are licensed by the app.

Our best advise: STAY AWAY FROM THEM! If you really want to use them please do contact a mod before you post your entry and ask if it is OK.

Here you find some examples which are NOT OK.

App: Photo Lab Pro the Nun is a template and the face is automatically pasted in. The source for this nun photo is unknown.

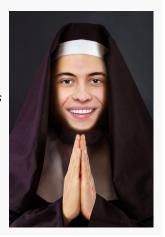

App: Photo Lab Pro The hands are a photo Which come with this app, source unknown.

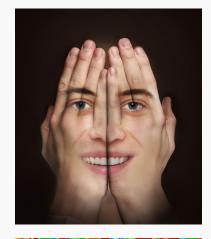

App: **Photo Lab Pro**The balloon frame is
not allowed. They are
drawn and therefor
not allowed.

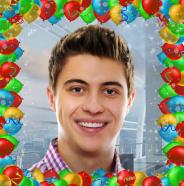

App: Photo Lab Pro Again the source of the hat / background is unknown.

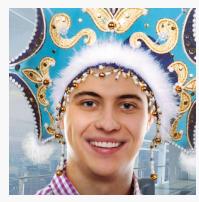

### 1. You can only enter a photo once in our contests.

Once you entered a work into a contest you can not use the same (or a very similar) work again in another contest.

### 2. Do not enter the same subject too often.

Don't go flooding our contests with photos from the same building or your cat. Try to be creative and find different subjects for your entries.

### 3. Do not post a 'work in progress'.

Only enter a final edition of your work in our contests. You can still make small adjustments when needed, but do not start with entry 'A' and end with a completely different entry 'B'.

### 4. Do not post variations.

If you enter a PS work with a blue background do not enter the same work again with a green background. Make your entries stand out from each other.

### 5. You can have 3 entries in each contest. This does not mean you must make 3 entries.

It is better to pay attention and put time into 1 good entry instead of 3 mediocre entries. This way your entry is better and most likely you learn more from it. Receiving a 3rd place in the end result is more gratifying and rewarding over a 12th, 14th and 17th place.

### 6. When commenting be friendly and positive.

No one wants to receive a comment like "what a crap". It is better to give a constructive comment, compliment on what is good and then friendly point out what can be improved in your opinion.

### 7. Contest suggestions.

When making a contest suggestion try to be clear, short and to the point. Try to avoid spelling errors. If you upload a photo to be used as a source for the Pho-

toshop contests make sure it is sharp, in color, has no DOF and most preferably is unique. Most of all: it must be your photo.

If you see an entry in the photography contest you would like to see as a Photoshop source you can comment on that entry and ask the author to submit it as a source.

### 8. Do not replace your entry with a white, empty image.

Once you entered a contest you can not remove your entry, some people think it is smart to replace that entry with an white empty image if they feel the votes are low, if they disagree with the comments and so on. They feel, this way, the moderators will remove the entry. Your entry will not be removed by the moderators, the only thing the moderators will do is remove the votes you got so far and give members a new chance to vote. This usually means you'll get a very low score and an empty entry in your portfolio.

Our moderators will not be forced into removing entries, if someone tries to do so it is most likely that person will receive a temporary ban. It is better to find another solution for your problem like contacting a mod and ask for instance the removal of comments which annoy you.

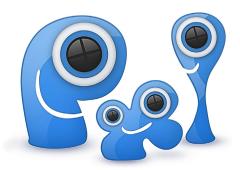

### - Was bedeuten die % veim Voten?

Dies ist die Punktzahl, die Du einem Entry gibst. An Durchschnittswert ist irgendwo zwischen 45 und 70 %. Bei einem sehr schlechten oder sehr guten Entry kann das auch nach oben oder unten schwanken. Mit diesen Punktzahlen baust Du Deine Votepower auf. Jedes mal, wenn Du votest, bekommst Du 0.2 extra Votepower.

Wenn Du zum Beispiel 521 Votepower hast, zählt Deine Stimme fünffach. Jedes Mal, wenn Du für alle Entries in einem Wettbewerb abstimmst, bekommst Du eine Abstimmmedaile (vote medal).

Moderatoren können Deine Votes sehen und bei unfairem Voten auch entfernen. Wenn dies passiert, kostet es 20 Votepower.

Einige neue Mitglieder denken zum Beispiel, dass wenn sie andere Entries niedrig bewerten, sie bessere Chancen mit ihrem eigenen Entry haben. Dies funktioniert aber aus den folgenden zwei Gründen nicht.

- 1. ihre Votepower ist immer noch niedrig, die Auswirkung auf die Endpunktzahl ist minimal.
- 2. Moderatoren überprüfen die Votesw und können sie entfernen.

### -Was bedeutet der Daumen bei Kommentaren?

Dies ist eine Möglichkeit, sich bei anderen Mitgliedern für deren Kommentare zu bedanken. Je besser oder hilfreicher der Kommentar ist, desto besser kannst Du ihn bewerten. Dieses bringt den anderen Mitgliedern Reputationspunkte. Diese beeinflussen nicht Dein Level, sie sind nur eine extra Einheit von Punkten, wie die Aktivitätspunkte.

### -Muss ich voten, wenn ich an einem Wettbewerb teilnehme?

Es ist nicht erforderlich, dass Du in einem Wettbewerb votest, in den Du teilnimmst, aber wir begrüßen es natürlich, wenn Du in allen Wettbewerben votest.

Das Einzige, das wir von Dir erwarten, ist dass Du Dich wie auch im normalen Leben verhälst. Niemand mag es, nur Kritik zu bekommen. Wenn Du einen Entry kommentierst, könntest Du zum Beispiel erstmal etwas positives herausheben und dann Deine Kritik anbringen.

Wenn es Dich interessiert, wie jemand zum Beipsiel eine bestimmte Technik benutzt: frage! Die meisten Mitgleider sind mehr als bereit zu helfen und Dinge zu erklären. PXLEYES ist nicht nur eine Wettbewerbsseite, sondern auch ein Ort um Neues zu lernen.

Wenn Du Fragen oder Probleme hast kontaktiere bitte einen Moderator. Dieses gilt auch für Probleme mit anderen Mitgliedern. Jeder hier soll Spaß haben!

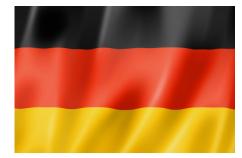

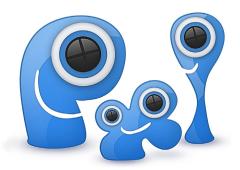

### - What's the vote %?

This is the score you give to an entry. An average score is somewhere between 45 and 70, if something is extremely good or bad, you can deviate from that. With these scores you build your vote power, each time you vote you get 0.2 additional vote power, for every 100 vote power the importance of your vote will increase by a factor of one vote.

So if you have 521 vote power your vote counts as five votes. Every time you vote on ALL the entries of a contest, you get a vote medal.

Moderators can see your vote and if they judge that your vote is unfair they can remove your vote, per vote this will cost you 20 vote power.

Some new members think for example that if they vote lower on other entries (as they themselves have an entry in a contest), they can bias their own submission: this does not work! This for two reasons:

- 1. their vote power is still low, the effect is minimal.
- 2. moderators check the votes and remove it.

### - What is the thumb up on comments?

This is a way to thank other members for comments on your submission. The better the comment the higher you can reward it. This in turn affects their reputation points (these do not affect your level, it's just an extra set of points, like the activity points that measure your activity).

### - If I participate in a contest, do I need to vote?

There is no requirement that you vote in a contest in which yourself participating. We appreciate it however if you vote on all contests. That does not always work and you are not penalized if you do not vote.

The only thing we expect from you is that you behave like in normal life. Be friendly, if you want to criticize an entry from someone else start for example with something positive, something you like in that entry. No one likes to get only criticism.

If you want to know how someone f.i. used a particular technique: just ask! Most members are more than willing to explain and help you (do not forget to view the SBS that come with some entries). PXLEYES is not just a contest site but also a place to learn things.

If you have questions and / or concerns please contact a moderator; even here on PXLEYES it can happen that you can not cope with all members but that does not mean one should let it end in a fight. Moderators have various means to curb this, we do NOT look if someone is a new or older member but more to how things evolved.

Everyone here should just have fun and be a member which do his or her thing and that should not be spoiled by others.

You can contact these members in English if you have questions:

mods@pxleyes.com or contact a moderator by PM.

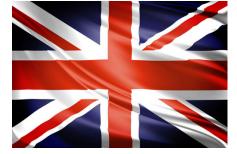

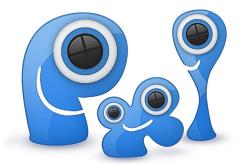

## ERLAND

### - Wat is vote %?

dat is de score die jij aan een entry geeft. Een gemiddelde score ligt zo tussen 45 en 70, als iets extreem goed of slecht is dan kun je daar van afwijken.

Met deze scores bouw je je votepower op, voor iedere keer dat je stemt krijg je 0,2 extra votepower en voor iedere 100 votepower die je hebt wordt de belangrijkheid van je stem met 1 verhoogd.

Heb je dus 521 votepower dan telt je stem 5 keer. Iedere keer dat je op ALLE inzendingen van een contest stem krijg je een votemedal.

Moderators kunnen je stem zien en als zij beoordelen dat je stem oneerlijk is dan kunnen ze je stem verwijderen, per stem kost je dat 20 votepower.

Sommige nieuwe leden denken by dat als ze laag stemmen op andere inzendingen (terwijl ze zelf een inzending in een contest hebben) ze hun eigen inzending kunnen bevooroordelen: dat werkt dus niet! Dit om 2 redenen:

- 1. hun votepower is nog laag, het effect is dus miniem.
- 2. moderatoren checken de stemmen en kunnen deze verwijderen.

### - Wat is het duimpje?

dit is een manier om andere leden te bedanken voor een commentaar op jouw inzending. Des te helpzamer des te hoger kun je dat belonen. Dit heeft weer invloed op hun reputation points (deze hebben geen invloed op je level, het is gewoon een extra set van punten, net als de activity points die je activiteit meten).

### - Als ik meedoe in een contest moet ik dan ook stemmen?

er is geen verplichting dat je stemt op een contest waarin jezelf meedoet. We waarderen het wel echter dat je op alle contests stemt. Dat lukt niet altijd en je wordt ook niet bestraft als je niet stemt. Het enige wat we van je verwachten is dat je je gedraagt zoals in het normale leven ook. Wees vriendelijk, als je kritiek wilt geven op een entry van iemand anders begin dan by met iets positiefs, iets wat jij goed vindt in die entry. Niemand vindt het leuk om alleen kritiek te krijgen.

Als je wilt weten hoe iemand by een bepaalde techniek heeft gedaan: vraag het! De meeste leden zijn meer dan bereid dit uit te leggen en je verder te helpen (vergeet ook niet om de SBS te bekijken die met sommige entries komen). PXLEYES is niet alleen een contest site maar ook een plek om dingen te leren.

Als je vragen en/of problemen hebt neem dan aub contact met een moderator op, ook hier op PXLEYES gebeurd het dat je niet overweg kunt met alle leden maar laat dat niet uitlopen in een gevecht. Moderatoren hebben verschillende middelen om dit in te dammen, we kijken dan NIET of iemand een nieuw of ouder lid is maar meer naar wie, wat begon. Iedereen hier moet gewoon met plezier lid kunnen zijn en zijn of haar ding doen en dat mag niet verpest worden door anderen.

Neem contact op als je vragen in het Nederlands hebt: **Robvdn Wazowski** 

### FRANÇAIS

### - A quoi correspond le vote en %?

C'est le score que vous donnez à une participation. Une note moyenne correspond à quelque chose entre 45 et 70. Si une participation est extrêmement bonne ou mauvaise, vous pouvez dévier de ces chiffres. En votant vous construisez votre puissance de vote. Chaque fois que vous votez, vous obtenez une puissance de vote supplémentaire de 0.2. A chaque centaine de points récoltés votre puissance de vote s'accroit de 100 %. Par exemple, si vous avez une puissance de vote de 521, votre vote compte pour 5 votes.

Chaque fois que vous votez pour TOUTES les participations d'un concours, vous obtenez une médaille de vote. Les modérateurs peuvent voir votre vote, et s'ils jugent que votre vote est partial ils peuvent le retirer, ce qui vous coutera 20 points de puissance de vote.

Certains nouveaux membres pensent par exemple que s'ils notent les autres participations au plus bas (comme ils participant eux-mêmes au concours), ils peuvent biaiser leur propre participation : ça ne marche pas ! et ceci pour deux raisons :

- 1 Leur puissance de vote est toujours basse, l'effet est minimal
- 2 Les modérateurs contrôlent les votes et vont le retirer.

### - A quoi correspond le commentaire du "pouce en l'air"?

C'est une façon de remercier d'autres membres pour des commentaires sur votre participation. Plus le commentaire est utile, plus vous pouvez le recompenser. En retour, cela affecte la réputation de leurs points (mais n'affecte pas votre niveau, il s'agit uniquement de quelques points tels que les points d'activité qui mesurent votre activité).

-Si je participe à un concours, est-ce que je dois voter? Il n'y a aucune obligation de voter pour un concours auquel vous avez participé. Nous apprécions par contre que vous votiez dans tous les concours. Ce n'est pas toujours possible et vous ne serez pas pénalisé si vous ne votez pas.

La seule chose que nous attendions de vous est que vous vous comportiez comme dans la vie. Soyez amical. Si vous souhaitez critiquer la participation de quelqu'un d'autre débutez par exemple par quelque chose de positif, quelque chose que vous appréciez dans cette publication. Personne n'aime avoir seulement des critiques.

Si vous voulez savoir, par exemple, comment quelqu'un a utilisé une technique particulière : il suffit de le demander ! La plupart des membres seront très contents d'expliquer et de vous aider (n'oubliez pas d'aller voir les fichiers publiés dans la rubrique SBS qui accompagne certaines publications). PXLEYES n'est pas qu'un site de concours mais aussi un endroit où apprendre des choses.

Si vous avez des questions et / ou des préoccupations, merci de contacter un modérateur. Même ici sur PXL-EYES il peut arriver que vous ne vous entendiez pas avec tous les membres, mais cela ne veut pas dire que cela provoquera une bataille. Les modérateurs ont plusieurs moyens d'assouplir ces problèmes. Nous ne nous préoccupons pas de ce que quelqu'un soit un nouveau ou un ancien membre, mais plutôt de comprendre comment les choses ont évolué.

Chacun ici devrait juste avoir du bon temps et être un membre dont la participation ne doit pas être gâchée par d'autres.

Vous pouvez contacter ces membres en anglais si vous avez des questions: mods@pxleyes.com ou contacter un modérateur par MP.

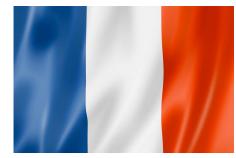

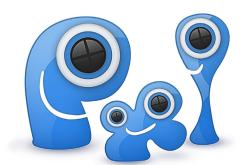

### - Cos'è il voto %?

Questo è un punteggio che si dà ai lavori che partecipano ai concorsi. Un punteggio medio può essere tra 45 e 70, però se un lavoro è estremamente buono o invece molto mediocre si può comunque non tener conto di questo criterio.

Votando si incrementa il potere di voto. Ogni volta che si vota si guadagnano 0.2 punti addizionali e a ogni 100 punti il valore del voto si incrementa di 1. Quindi, ad esempio, se si ha un potere di voto di 521, il voto conta come 5 voti. Ogni volta che si votano TUTTE i lavori partecipanti ad un concorso, si guadagna una medaglia-voto.

I moderatori posso vedere tutti i voti e possono rimuovere quelli giudicati ingiusti o sleali. Ogni voto rimosso causa una diminuzione di 20 punti del potere di voto. Alcuni nuovi membri che partecipano ai concorsi possono pensare che dando un voto più basso agli altri concorrenti favoriscono il proprio lavoro. Non funziona così per due ragioni:

- 1. Il loro potere di voto è ancora basso per influenzare il voto finale e quindi l'effetto è minimo;
- 2. I moderatori controllano i voti e li rimuovono se notano un comportamento disonesto.

### - Cosa è il pollice in su sui commenti?

Questo è un modo per ringraziare gli altri membri per i commenti sul vostro lavoro.

Più il commento sarà utile, più meriterà un voto alto. Questo a sua volta influenza i punti-reputazione (che non incidono sul livello, è solo un insieme extra di punti come i punti di attività che misurano l'attività sul sito).

### - Se partecipo a un concorso, devo votare?

Non è obbligatorio votare in un concorso a cui avete partecipato.

Apprezziamo tuttavia che si voti in tutti i concorsi. Si sa che questo non sempre è possibile, comunque non si viene penalizzati se non si vota.

L'unica cosa che ci aspettiamo da voi è che vi comportiate come nella vita normale. Siate amichevoli.

Se si vuole criticare il lavoro di qualcun altro, iniziate, ad esempio, con qualcosa di positivo, qualcosa che vi piace di quel lavoro. Nessuno ama ottenere solo critiche. Se volete sapere se qualcuno ha usato una tecnica particolare, basta chiedere. La maggior parte dei membri sono più che disposti a spiegare e ad aiutare (non dimenticate di guardare gli SBS che vengono aggiunti ad alcuni lavori nei concorsi).

PXLEYES non è solo un sito di concorsi, ma anche un luogo per imparare. Se avete domande e/o dubbi non esitate a contattare un moderatore; anche qui in PXLEYES può accadere che non ci si intenda con tutti i membri ma ciò non significa provocare una lotta. I moderatori hanno vari mezzi per frenare questi atteggiamenti, a noi non interessa se qualcuno è un nuovo o vecchio membro, ma più di comprendere come si sono evolute le cose.

Ognuno qui dovrebbe solo divertirsi ed essere un membro la cui attività non deve essere rovinata dagli altri.

Se avete domande è possibile contattare: in italiano: Patty in inglese: mods@ pxleyes.com oppure contattare un moderatore tramite PM.

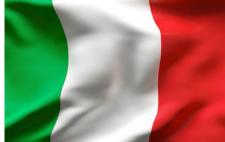

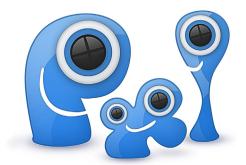

# 

If you want to use one of the entries made in one of our Pxleyes contests, either in print; on another website or in any other way you will need permission from the author who did make that entry.

It is no use to contact our moderators or administrator, they have, in this case, no say over the entries.

### What do you need to do when you want to use one of our entries?

- 1. Make an account on www.pxleyes.com
- 2. Each entry has the username of the person who made that entry. (If not the entry might still be in a running contest. In such case vote fairly on that entry and you'll see the username).
- 3. Click on the username and you'll be redirected to that users profile page.
- 4. Here you can directly contact that user by sending a PM.
- Mention the entry you want to use, with link to that entry.
- Mention how you want to use that entry. For instance as print in a book (cover), magazine, poster and so on; or if you want to use it online at an article.
- Mention the context in which the image is used in. People might object if it is used in ways it goes into their personal beliefs and convictions.
- Mention who you are and who you represent.
- 5. The author possibly will answer directly.
- He /she can give you permission directly or can ask for a financial compensation. This is between you and the member.
- If your request has been turned down you can not use that image.
- Some members do not log in anymore and therefor do not see your PM. This means you'll get no answer and you'll need to consider this as if your request has been turned down. You can not use that image in such a case!

Moderators and administrator do not have access to members email addresses, phone numbers, private addresses and so on, so they can not help you further.

### What does this mean for members of Pxleyes?

- 1. Moderators and administrator will never give permission to third parties to use your images.
- 2. If moderators or administrator will get a request to use an image they will always try to redirect that request to the individual member. He/she is therefor responsible of handling such requests.
- 3. Even if you are not entering our contests anymore you might, on a regular base, check in to see if you have such a request. You can turn on a email alert which sends you an email if you receive a PM on Pxleyes.